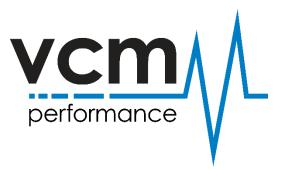

## **MPVI2** Resync

To Resync your MPVI2,

- 1) Ensure your computer is connected to the internet
- 2) Connect your MPVI2 to the computer
- 3) Open VCM Software, Click "Help" and select "Resync Interface"

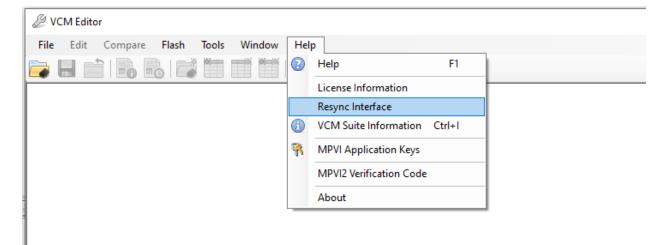